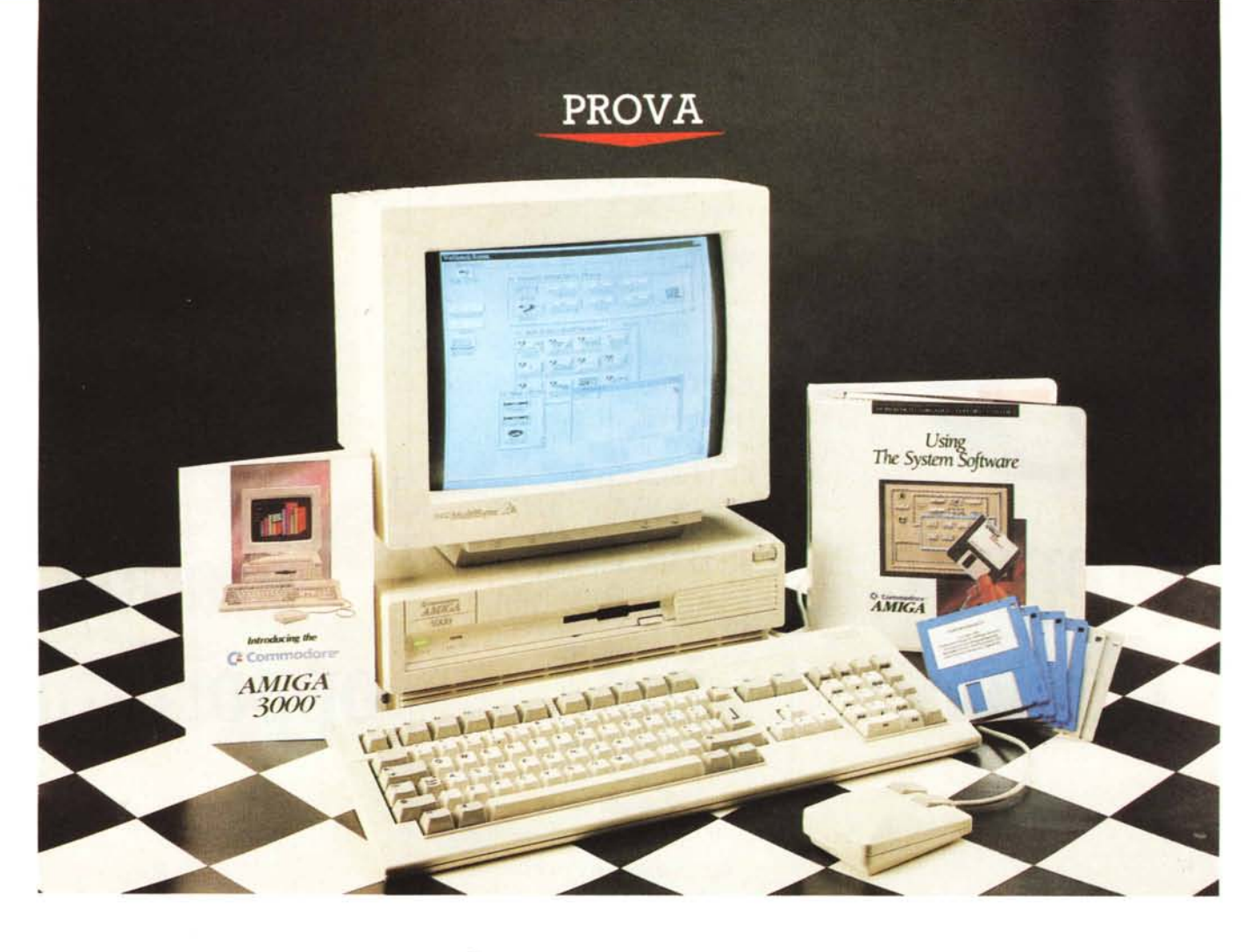

# *Amiga 3000*

*di Andrea de Prisco*

*P er un pelo,* ma *ce l'abbiamo fatta. Sapeste quanto abbiamo dovuto tribolare per riuscire ad avere in tempo la macchina per questa prova, dopo che più volte c'era stata confermata la sua disponibilità, senza però mai arrivare sul serio.*

*Stiamo parlando del nuovo Amiga 3000, degno successore della dinastia Amiga, nata ormai più di* 4 *anni* fa *ad opera di un gruppo di ingegneri della Hi-Toro che, unendosi alla Commodore per fondare la Commodore-Amiga Inc., lanciarono il primo personal computer multitask della storia: l'Amiga 1000.*

*Si trattava,* a *quei tempi, di una strepitosa macchina basata sul 68000 dotata di ben* 256 *K di RAM espandibili* a 512(!).

Ma *il piatto forte erano i tre chip custom di Amiga, battezzati Agnus,*

*Paula e oenise, coi quali grafica e suono non erano più competenza del microprocessore che era casi libero di*  $dedicarsi$  *a compiti più «calcolosi»*. *E grazie al oMA (l'accesso diretto in memoria da parte dei dispositivi senza l'ausilio della CPU) era possibile eseguire contemporaneamente operazioni grafiche (quali il riempimento di aree* o *il trasferimento di porzioni di pagina grafica) e sonore (vera e propria musica digitalizzata suonata* a *quattro voci stereo indipendenti) senza che il processare muovesse un solo ... piedino.*

*Dalla nascita poi del Sidecar (un volu* $minoso$  «accrocco» da applicare lateral*mente al 1000 proprio come un sidecar ad una motocicletta) col quale si aveva compatibilità hardware e software col mondo MS-oOS, e dalla constatazione che un Amiga 1000 così conciato diffi-* *cilmente avrebbe avuto successo, la Commodore mise alla luce due evoluzioni diverse del medesimo prodotto: l'Amiga 500 quale evoluzione dilettevole e l'Amiga 2000 verso il professionale.*

Ma *il 2000 altro non era che un 1000 col Sidecar incorporato. Anzi, incorporabile, dal momento che era necessario acquistare la cosiddetta scheda Janus (dal mitologico mostro bifronte) che inserendosi* a *cavallo tra il bus Amiga e il bus* PC *permetteva di eseguire anche programmi MS-oOS mettendo in contatto i due mondi.*

*Grazie poi al cosiddetto processar slot del 2000, l'upgrade verso nuovi processori era presto fatto. Peccato però che l'architettura interna restava* a 16 *bit anche installando un 68020 notoriamente* a 32. Da *questo l'esigenza di inserire nella stessa scheda contenente*

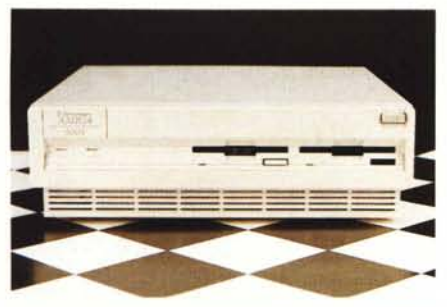

*Dietro al ((tappo" la predisposizione per il secondo drive.*

*il processore anche un certo quantitati*vo *di RAM a* 32 *bit per permettere all'ospitato 68020 di non strozzarsi continuamente sul bus a* 16 *bit almeno per quanto riguarda dati* e *programma utente.*

*Eh già, la ROM sta comunque sulla scheda madre* e *quindi ogni volta che il 68020 accede ad una qualsiasi routine di sistema non caricata in RAM deve comunque passare attraverso il collo di bottiglia del bus Amiga. Insomma, riec*co *l'accrocco. Meglio ricominciare tutto da capo, riprogettando da zero* (o *quasi) la nuova macchina.*

*Dell'Amiga 3000* se *ne parlava ormai da un pezzo: alcune voci lo davano addirittura per una macchina basata sul neo nato Motorola 68040. Poi la smentita durante la Developers Conference degli* s*viluppa tori Amiga tenutasi nel febbraio scorso a Parigi. La macchina non solo veniva mostrata ed illustrata agli* s*viluppa tori (noi eravamo Iì...) ma era data la possibilità di provare a far girare il proprio software* o *ad installare il proprio hardware per vedere come il nuovo nato si comportava. Come detto sul numero scorso, nonostante a marzo sia stato pubblicato qui su* MC *un resoconto abbastanza dettagliato della Dev-Con, abbiamo dovuto a suo tempo tacere sulla nuova macchina avendo firmato, per l'appunto, un accordo di non divulgazione.*

*Ma torniamo al 3000, finalmente in redazione da noi. Sulla carta si tratta di un prodotto veramente eccezionale, dal processore utilizzato, il 68030 a* 16 o 25 *MHz, alla nuova architettura interna a 32 bit, ai nuovi modi grafici stupefacenti.*

*Il software di sistema, poi, non più denominato* 1.4 *come indicato a Parigi, ma 2.0, dalla veste grafica (per quanto riguarda Intuition, l'interfaccia WIMP di AmigaJ molto professionale* e, *perché no, accattivante. Hard Disk di serie* e 2 *mega RAM on board (espandibili a 18, sempre sulla piastra madre!) ne fanno un prodotto sicuramente interessante*

## **Amiga 3000 Distributore:** *Commodore Italiana Viale Fulvio Testi 280 - Milano* **Prezzi** *(lVA esclusa): Amiga 3000/16 MHz* 2 M *RAM - HO 40 Mega senza monitor L. 5.500.000*

*Amiga 3000/25 MHz* 2 M *RAM - HO 40 Mega senza monitor L. 6.500.000*

*sul quale la Commodore punta con tutte le sue forze. /I suo lancio infatti segnerà probabilmente una pietra miliare nella storia dei sistemi multimediali dove suono, grafica, video, animazioni, sintesi* e *riconoscimento vocale, interattività, sono magistralmente integrati per rendere il computer qualcosa di nuovo* e, *fino ad oggi, inconsueto.*

*Tutto questo grazie anche ad Amiga-Vision, l'authoring svstem di Amiga, mediante il quale con semplici colpi di mouse* è *possibile programmare con estrema facilità applicazioni multimediali. Il pacchetto, che verrà fornito a corredo degli Amiga 3000, non* è *giunto a noi insieme alla macchina. Meglio così: vorrà dire che gli dedicheremo successivamente un intero articolo mostrandone le particolarità in maniera ben più dettagliata di quanto avremmo potuto fare in questa sede.*

*Prima di passare alla prova vera* e *propria, non ci resta da aggiungere che la macchina di cui disponiamo attualmente* è *la versione a* 16 *MHz col software di sistema ancora in beta release* e *caricato all'accensione da HO. Per lo stesso motivo,* e *anche per tutti quei programmatori che hanno scritto le loro*

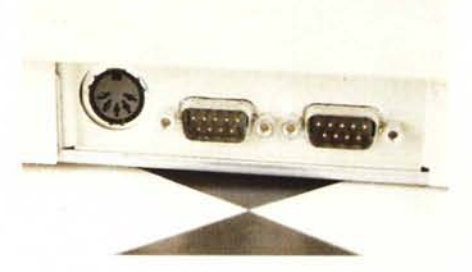

*Mouse e tastiera si collegano lateralmente.*

*applicazioni senza curarsi minimamente di rispettare le specifiche Commodore, la macchina attualmente ha la possibilità di caricare anche il ((vecchio» 1.3. Una ((marcia» in più che ci permetterà di eseguire anche i programmi più ostici. Sempreché questi non abbiano problemi esistenziali (uso ((abusivo» di istruzioni privilegiate, codice automodificante, ecc. ecc.) legati al processore utilizzato.*

*Ma in questo caso non meritano per nulla di awicinarsi solo un po' al 3000. Non girano? Ben gli sta ...*

## *Descrizione esterna*

Ciò che colpisce maggiormente dell'Amiga 3000 sono le sue ridottissime dimensioni. Occupa forse la metà del volume occupato dal 2000 offrendo caratteristiche ben maggiori del doppio. E così piccolo che non dà alcun fastidio sotto al monitor (riguardo all'altezza complessiva del sistema) e possiamo anche usarlo accanto allo stesso come un tower dalle dimensioni ultra ridotte. L'interruttore di accensione posto sul frontalino, poi, ne facilita ulteriormente il posizionamento anche in postazioni

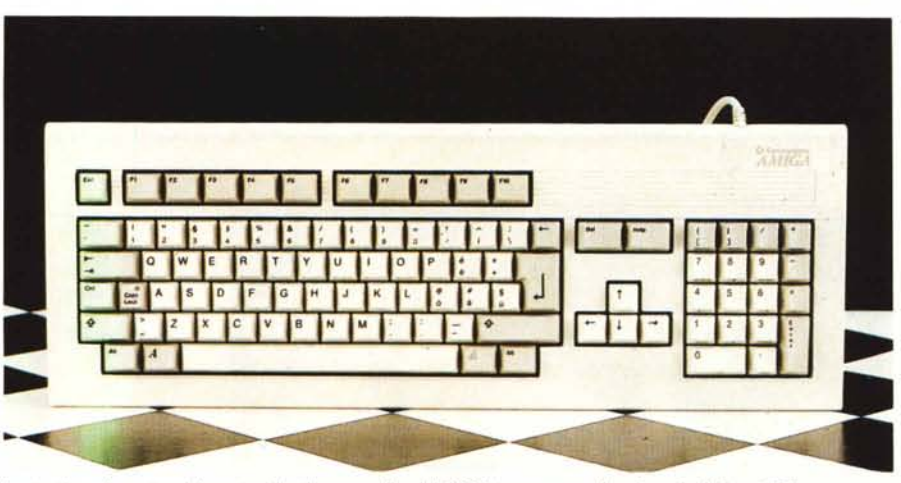

*La tastiera* è *sostanzialmente identica a quella del 2000 tranne per alcuni particolari estetici.*

# PROVA

AMIGA 3000

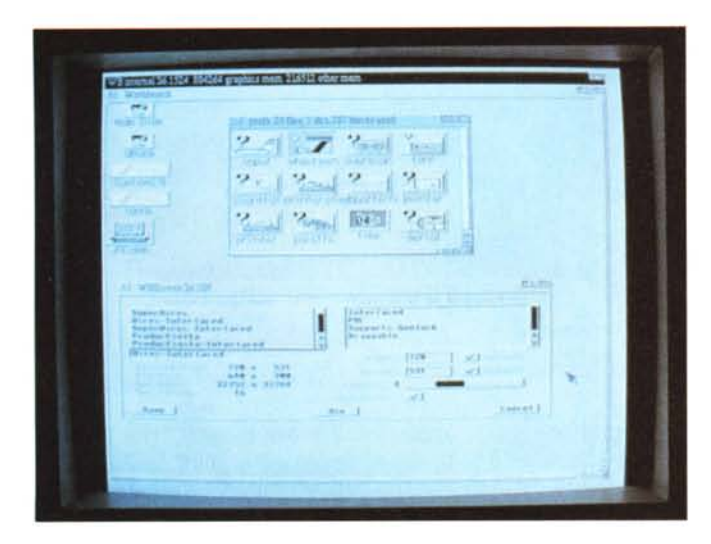

non troppo ergonomiche. Sempre sul frontale troviamo la meccanica per microfloppy alla quale possiamo affiancare un secondo drive una volta asportato il coperchietto che nasconde la fessura per i floppy. Infine due led di generose dimensioni segnalano l'accensione del sistema e l'attività dell'hd. Nient'altro sul davanti. Le prese per mouse, joystick e tastiera sono poste sul fianco destro della macchina in una posizione che risulta sicuramente meno scomoda del frontale, come avviene per il 2000.

Abbastanza azzeccato anche il colore del cabinet. beige molto più tenue di quello utilizzato per il suo precedessore.

Sul retro troviamo un bel po' di novità. Tanto per cominciare gli slot di espansione non sono più disposti verticalmente ma orizzontalmente per ridurre al massimo l'altezza totale del cabinet. Proprio al centro del pannello posteriore fa bella mostra di sé la presa DB25 femmina dell'interfaccia SCSI esterna.

Altra novità, un'uscita per monitor VGA per visualizzare i modi grafici deinterlacciati (flicker fixer integrato).

Accanto a questa, un deviatore a levetta permette di bypassare il deinterlacciatore interno. Le rimanenti porte erano tutte già disponibili sul 2000 e

*In queste tre scherma te, tramite le nuove Prelerences, possiamo cambiare il formato dello schermo, le font utilizzate dal sistema ed, eventualmente, inserire un pattern per il fondo delle finestre.*

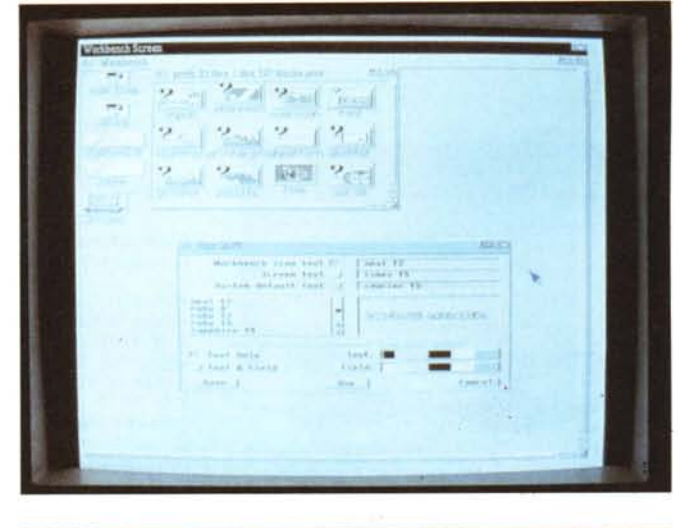

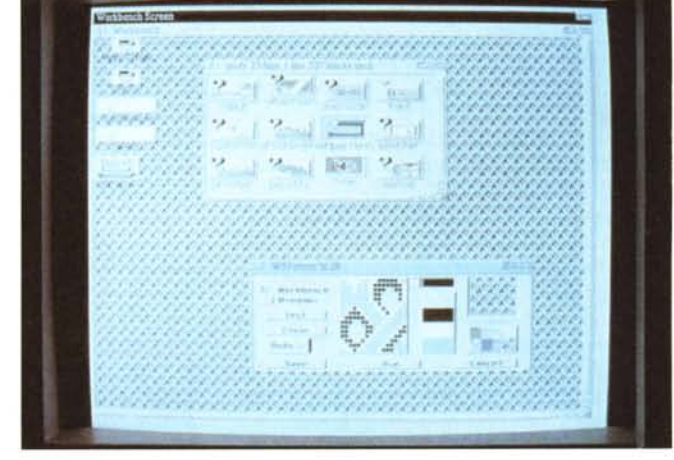

sono: una porta seriale, una porta parallela, una presa per floppy disk esterno, un'uscita video standard Amiga e un'uscita audio stereo. Manca l'uscita videocomposita monocromatica presente su tutti i modelli precedenti (eccezion fatta per gli Amiga 2000A) comoda per collegare, ad esempio, un monitor monocromatico senza bisogno di utilizzare alcun adattatore.

Il mouse è identico a quello dei modelli precendenti mentre la tastiera è assai simile a quella del 2000: i tasti sono esattamente gli stessi e nella medesima posizione, l'estetica richiama

> *Il retro della macchina mostra la nuova disposizione orizzontale delle eventuali schede di espansione.* AI *centro* è *visibile il connettore per f'interfaccia SCSI.*

con le sue righe il bellissimo look del 3000. Mouse e. tastiera sono finanche elettricamente compatibili con i modelli precedenti tant'è che è possibile usare indifferentemente la tastiera di un 2000 su un 3000 e viceversa. Avremmo certo desiderato una tastiera di livello paragonabile alla macchina e non solo un restyling, ma, si sa, non si può sempre chiedere troppo.

# *L'interno*

L'apertura dell'Amiga 3000 è praticamente indentica a quella del 2000: due viti per lato e una sul retro proprio al centro del pannello posteriore. Il coperchio scivola così in avanti dando modo di accedere all'interno,

Molto diverso dal 2000, fortunatamente, è il cestello porta drive e alimentatore, Da notare il fatto che il pulsante di accensione disponibile sul frontale, è meccanicamente collegato col vero interruttore presente sul blocco alimentatore. Tutto questo è dovuto alle vigenti norme di sicurezza che non permettono interruttori «duevventi» direttamente disponibili sul pannello frontale. Dall'ali-

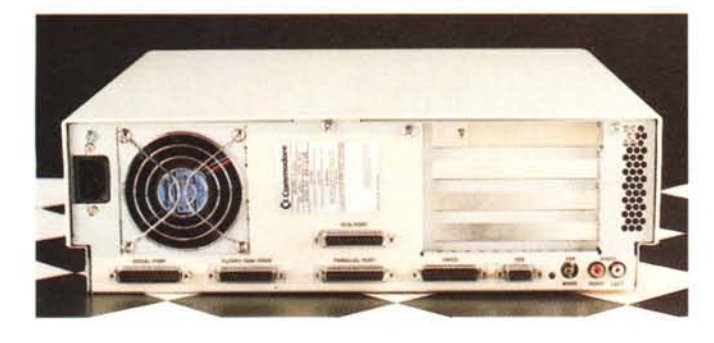

86 MCmicrocomputer n. 97 - giugno 1990

PROVA AMIGA 3000

*In alto a sinistra* è *mostrata la possibilità offerta dal nuovo Work-Bench di mostrare i file non solo come icone ma anche come liste. Qui in alto. l'utility "Speed" di Gerald Brandt. pur non accorgendosidel6803Q* m*dica un incremento medio di velocità di 5 volte. A lato possiamo "ammirare" il flicker fixer interno che non regge il modo grafico super hires.*

versione, da 16 o 25 MHz; speriamo in futuro di vedere anche velocità maggiori (magari non solo del processore, ndr) considerando il fatto che ormai il 68030 è disponibile anche a 50 MHz. Da non sottovalutare, comunque, la

sistema può essere, a seconda della

presenza del processor slot a 200 pin che permetterà di installare CPU aggiuntive come RISC e, sicuramente, 68040 in pompa magna. Speriamo presto. I banchi di memora Fast sono disloca-

ti all'estrema destra: il primo banco da un mega è naturalmente già presente (in package DIP). subito sopra sono disponibili zoccoli per ospitare altri tre mega in package ZIP. Sostituendo il primo banco con chip da 4 megabit (per un totale quindi di 4 megabyte) è possibile utilizzare anche ZIP della medesima capacità, raggiungendo la ragguardevole meta di 16 megabyte di Fast RAM sulla piastra madre. Se poi siete proprio assetati di memoria potete anche sfruttare il bus di espansione introducendo schede di memoria da 8 mega l'una. Possibilmente a 32 bit, come detta il nuovo «standard» Zorro III del bus del 3000, oppure a 16 bit ovvero le preesistenti schede del 2000 (Zorro Il) perfettamente compatibili con il nuovo nato. Dal lato opposto della piastra troviamo la Chip RAM ovvero la memoria accessibile anche ai tre chip custom: un banco già occupato, uno diponibile per arrivare a 2 mega. Purtroppo non è possibile lo stesso gioco dei nuovi chip da 4 megabit, ma non crediamo affatto che qualcuno riesca a stare stretto in ben due mega (pari a 16 milioni di pixell) di memoria grafico-sonora. Un'altra manciata di RAM è ovviamente presente anche nel Display Enhancer che provvede a deinterlacciare i modi grafici interlacciati di Amiga. Altri due zoccoli

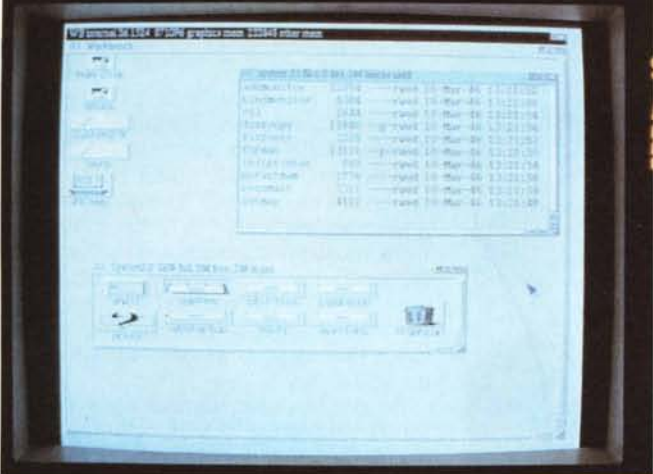

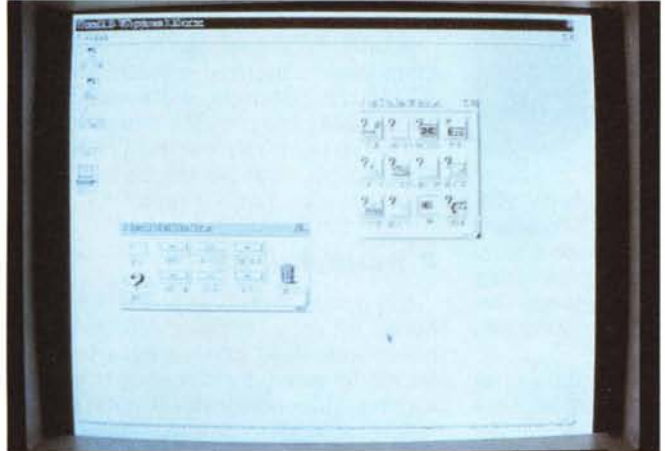

mentatore, dotato di ventola semisilenziosa, escono ben 23 fili che alimentano la scheda madre e i device di memorizzazione collegati internamente. La ventola. molto intelligentemente, è un po' più grande dell'alimentatore stesso in modo da «refrigerare» anche la nutrita schiera di chipponi presenti sulla mother board.

Accanto alla meccanica da 3.5" c'è spazio per un altro dispositivo di pari dimensioni, sia esso un altro floppy o un altro hd. Sono disponibili, infatti, i collegamenti «volanti» per tutt'e due i tipi di meccaniche. Per essere più precisi al connettore aggiuntivo interno SCSI possiamo, almeno teoricamente, collegare qualsiasi dispositivo con questo interfacciamento. Il problema sarebbe solo la non accessibilità esterna, prevista solo per un secondo floppy. L'hd interno, SCSI, è montato accanto all'alimentatore, dietro alla prima meccanica fd. L'esemplare in nostro possesso dispone di un ottimo Quantum da 40 mega e con sovrapprezzo è possibile acuistare il 3000 con hd da 100 mega.

Come già detto, le schede di espansione sono poste orizzontalmente per risparmiare spazio in altezza. Tale soluzione era già presente in alcune macchine MS-DOS dalle dimensioni particolarmente ridotte come quelle del 3000. Gli slot disponibili sono quattro per quanto riguarda il bus Amiga. due per il bus XT/ AT (che si riduce ad uno solo dal momento che l'altro sarà occupato dalla Janus se intendiamo utilizzare software e hardware IBM compatibile) e uno slot video «esteso» come quello presente sugli Amiga 2000B. Se quattro slot Amiga possono sembrare pochi, ricordate che memoria, controller per hd e flicker fixer stanno già sulla piastra madre.

Svitacchiando un altro po' di viti, asportiamo completamente drive e cestello e, dopo aver tolto anche il bus di espansione che fa capo ad una coppia di connettori sulla mother board, la piastra madre è tutta per noi. Il chip quadrato più piccolo è proprio il 68030, a pari merito quasi col coprocessore matematico 68881. Peccato che sia l'uno che l'altro siano saldati direttamente sulla piastra (il processore addirittura surface mounted) fatto che, ahinoi, non permette un facile upgrade verso la versione del 3000 più veloce. Il clock di

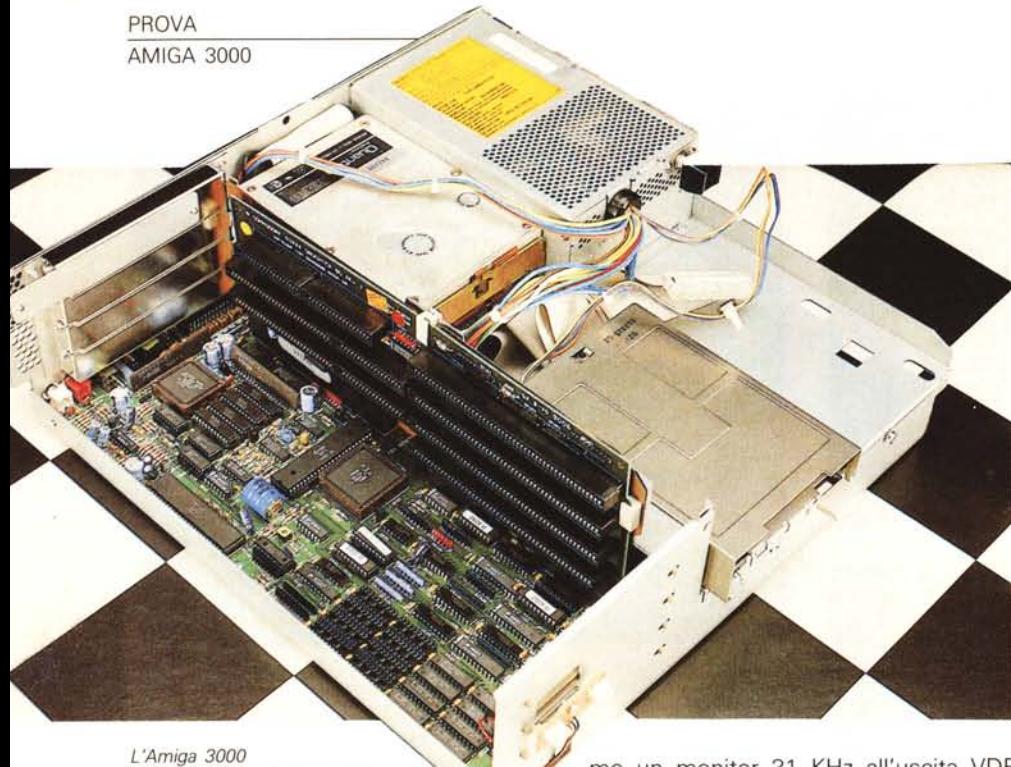

*appena aperto. Si nota il bus*  $di$  *espansione «verticale»* 

vuoti ospiteranno (assieme agli altri due passa dal productivity mode ai modi zoccoli già occupati). non appena dispo- standard, che si effettua agendo «di nibili, le nuove ROM del Kick 2.0 per complessivi 512 K di sistema operativo. sul retro della macchina.

modi grafici disponibili che tratteremo a prodotto: la macchina in prova, infatti, è a ben due mega di Chip RAM. Oltre ai chip custom troviamo anche 5 gate array che svolgono diverse funzioni al- *ECS: Enhanced Chip Set* cune abbastanza importanti. Come per i «fratelli maggiori» anche a questi chip è stato associato un nome: Fat Gary decodifica gli indirizzi, Fat Buster provvede all'arbitraggio DMA per la mother board, Ramsay al controllo della Fast RAM su scheda, Super DMAC è il DMA controller per l'SCSI, Amber implementa la logica di controllo per il Display Enhancer.

Nella zona posteriore sinistra della piastra è disposta tutta l'elettronica relativa all'uscita video, compreso il Display Enancher che, come detto, è un flicker fixer (trasforma le immagini interlacciate in «non interlacciate»). Purtroppo è sottodimensionato rispetto alle effettive capacità grafiche della macchina. Infatti funziona egregiamente con i vecchi modi grafici di Amiga ma non regge né i 1280 pixel del modo super hires né le appetibilissime 960 linee del productivity mode interlacciato. Sembra proprio che avessero integrato nel 3000 il vecchio flicker fixer del 2000 che, naturalmente, è capace di trattare solo i modi grafici precedenti. Inoltre, se colleghiamo un monitor 31 KHz all'uscita VDE<br>(Video Display Enhancer), è necessaria una leggera taratura ogni volta che si

I chip custom del 3000 sono i «soliti» Speriamo che alla Commodore ci ripensino alla svelta, possibilmente prima hanced» per i primi due. Oltre ai nuovi dell'effettiva commercializzazione del breve, la grossa novità è sicuramente la tutt'altro che definitiva, come grida a possibilità, come detto, di accedere fino gran voce il foglio accluso alla docu-

Di tutta l'elettronica del 3000, sicuramente l'ECS è la parte più interessante. I nuovi modi grafici spingono Amiga nuovamente alcune lunghezze avanti a tutti gli altri concorrenti. Proprio come accadde nell'86 quando uscì il 1000.

Ora la massima risoluzione orizzontale è di ben 1280 pixel che diventano la ragguardevole quantità di 1440 utilizzando l'overscan. La massima risoluzione verticale è di 960 linee, purtroppo non «miscelabili» con i 1440 pixel orizzontali, ma utilizzabili solo a 640. Ricapitolando di modi grafici di Amiga sono (tralasciano i vari overscan e indicando per ognuno il numero massimo di bit/pixel):

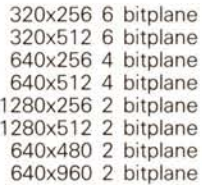

Tutti questi modi grafici sono disponi-

bili sul connettore video DB23 standard Amiga. Utilizzando un monitor convenzionale (1081, 1084, 2080) potremo visualizzare solo i primi 6 modi grafici e le risoluzioni verticali di 512 linee saranno tutte mostrate in modalità interlace. Attaccando invece, sempre al DB23 un monitor a 31 KHz (come i monitor VGA) avremo anche il productivity mode (640x480) liscio o gassato (interlacciato da 960 linee).

Se invece colleghiamo il nostro monitor 31 KHz all'uscita VDE potremo fruire anche dei modi deinterlacciati delle risoluzioni 640x512 e 320x512. Come detto prima il super hires 1280x512 non si riesce a deinterlacciare.

A tutto ciò" si aggiunge la possibilità di installare il monitor monocromatico A2024 che permette una risoluzione di 1008x1 024 pixel con due o quattro livelli di grigio per pixel. Insomma ce n'è per tutti i gusti, tutte le tasche e, conseguentemente, tutti i monitor.

# */I WorkBench 2.0*

Del nuovo WorkBench o, meglio, del nuovo Intuition, colpisce più di tutto il nuovo look delle icone e delle finestre. È tutto un gioco di chiaroscuri che dà un aspetto tridimensionale di notevole effetto.

Ora, quando col mouse clickiamo su un «button» o su un'icona o su un gadget abbiamo la sensazione di aver pigiato sul serio su un interruttore sporgente mezzo millimetro dal video al quale abbiamo applicato una forza tale da mandarlo mezzo millimetro dentro lo schermo. Come «impressione», è davvero molto bella.

I nuovi colori del WorkBench, abbandonati il blu e il bruttissimo arancione delle release precedenti, sono un tenue grigio ed un altrettanto tenue azzurrino oltre, naturalmente, al bianco e al nero. Ovviamente possiamo a nostro piacimento tanto cambiare i colori (ma vi assicuriamo che quelli di default sono davvero bellissimi). quanto aumentarne o diminuirne il numero, agendo da «Preferences» sul comando palette e sul numero di bit piane da utilizzare. Oltre a questo possiamo definire un pattern per la finestra relativa al WorkBench e per le finestre relative ai Drawer (sottodirectory). Già, ora il WorkBench, volendo, può essere contenuto in una finestra detta «backdrop window» che normalmente è sempre aperta alla massima dimensione dello schermo. È molto comoda per nascondere dietro eventuali altre finestre non utilizzate (che non vogliamo chiudere) che riemergeranno con un semplice colpo di click sul gad-

PROVA AMIGA 3000

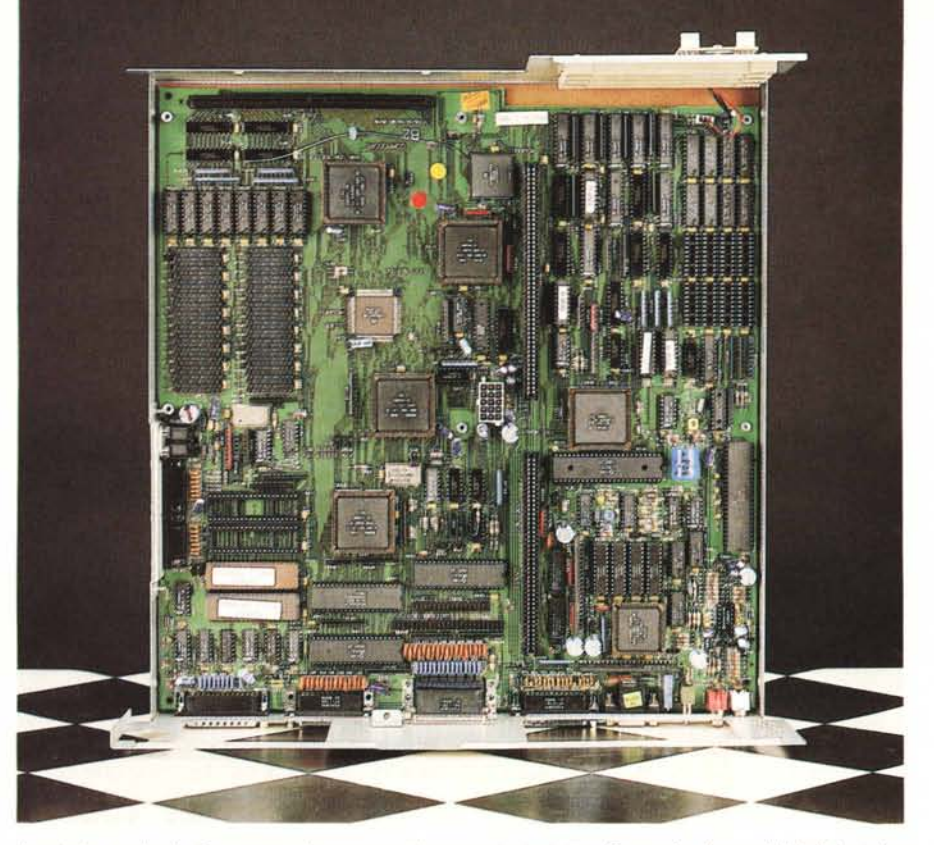

*La piastra madre è piena zeppa di componenti* e *nonostante tutto offre anche la possibilità di installare ulteriori chip di memoria fino a ben* 18 *megabyte.*

get di profondità disponibile anche su questa window. E a proposito di gadget, troviamo molte novità anche fuori dal semplice aspetto estetico. Ora le funzioni «vieni su» e «vai giù» (quest'ultima più nota come «levati dai...») implementate fino ad ora da due gadget distinti è realizzata da un singolo gadget che utilizzato una prima volta fa emergere la finestra, clickato nuovamente la fa andare sotto tutte le altre. E non si tratta di una scomodità, s'intende: occorre solo farei la mano. Inoltre le finestre del WorkBench emergono anche se bi-clickate in qualsiasi loro punto. Un nuovo gadget disponibile è il cosiddetto zoom, che permette di cambiare la dimensione della finestra tra due estremi: normalmente la dimensione di default e la minima dimensione, ma se in quest'ultima posizione variamo la grandezza della finestra, agendo sul gadget zoom cambieremo tra quest'ultima dimensione e quella di default. Analogamente possiamo cambiare quella di default: in ogni caso il gadget di zoom ci farà passare da una dimensione (da noi) prefissata ad un'altra dimensione (sempre scelta da noi).

Grosse novità anche per i menu del WorkBench che offrono molte più possibilità di prima. I menu sono ora quattro e precisamente «WorkBench», «Window», «Icons» e «Tools».

Dal primo menu possiamo attivare o meno la già citata backdrop window, eseguire un qualsiasi comando di shell (i risultati appariranno in una finestra

MCmicrocomputer n. 97 - giugno 1990

all'uopo aperta). ritracciare l'intero WB nel caso qualche finestra sia stata «malmenata» da un eventuale programma scorretto, aggiornare tutte le finestre aperte nel caso avessimo «smucinato» con i file «.info» da shell, oppure chiudere completamente il WB e tutte le sue finestre.

Questa funzione non permette ripensamenti (dopo un OK di conferma) a meno che non abbiamo lasciato una shell aperta da cui digitare nuovamente il comando LoadWB. In pratica chiudere il WB può essere utile solo per racimolare un po' di Chip RAM quando siamo a corto di memoria.

Dal menu Window (attivo solo quando selezioniamo una finestra) possiamo fare un altro po' di nuove operazioni prima non direttamente possibili. La prima, «New Drawer», permette di creare al volo un nuovo cassetto senza costringerei a tenere sempre a portata di mano un drawer «Empty» da duplicare di volta in volta. Se una finestra relativa a un drawer è selezionata, con la funzione «Open Parent» possiamo aprire la finestra «padre»: in pratica equivale ad eseguire, via WB, un «CD /». Con la selezione «Select Content» abbiamo la possibilità di selezionare con un colpo solo tutte le icone contenute in una finestra. Nel nuovo WB, sempre in merito a selezioni multiple, con il mouse possiamo ora tracciare un rettangolo col quale tutte le icone anche parzialmente racchiuse resteranno selezionate. Insomma, stile Mac.

E sempre «stile mac» abbiamo la possibilità di riordinare automaticamente le icone in una finestra tramite la selezione «Clean Up» oppure scegliere il modo di visualizzazione dei file non tramite icone ma come lista di nomi, dimensione, data creazione ordinata secondo varie possibilità.

Un altro item molto comodo del menu Window è Snapshot che può agire contemporaneamente su tutte le icone contenute nella finestra (salvando la posizione relativa sul disco) e/o sulla dimensione della finestra stessa. Nella precedente release era necessario selezionare a mano, una dopo l'altra, tutte le icone contenute nella window prima di impartire il comando Snapshot.

Infine, non manca la possibilità di vedere come icone anche i file che non hanno il relativo «.info». Questa possibilità estende tutte le funzioni WB anche ai file e directory di shell.

Dal menu «Icons» possiamo ora cancellare la posizione relativa di un'icona dall'icona stessa. In questo caso il WB quando ne incontra una di questo tipo la posiziona nel primo spazio libero della finestra alla quale appartiene. Oltre a questo possiamo spostare in maniera stabile un'icona dalla sua finestra alla finestra del WB in modo da trovarla lì anche dopo i successivi reboot del sistema.

Questa funzione è offerta dall'item «Leave Oul» e per disabilitarla si utilizza la selezione «Put Away». Ancora, semplicemente trasferendo un'icona del cassetto «WBstartup», possiamo attivaria ad ogni reboot: ad esempio, mettendo l'icona «Clock» in questo cassetto ogni volta che accenderemo la macchina per lavorare in WB troveremo l'orologio già aperto sullo schermo. Per quanto riguarda il menu «Toois», questo conterrà chiamate dirette a programmi contenuti nel nostro hd. Sul manuale è indicato che tale feature è riservata ai programmi che la supportano e l'indicazione di come attuare l'upgrade del menu «Tools» è indicata sulla documentazione dei programmi stessi.

Attualmente il menu «Tools» dispone di un item «Reset WB» e sulla macchina in prova anche la possibilità di scegliere la lingua del WB tra inglese, francese e tedesco. A breve sarà disponibile anche la traduzione italiana, speriamo (come ci risulta) fatta da qualcuno che oltre a conoscere l'inglese conosca anche i computer.

A tutte le selezioni finora indicate, molte delle quali richiamabili senza mouse direttamente da tastiera, si aggiungono di diritto anche le classiche opzioni per vuotare il cestino, formatta-

# PROVA

AMIGA 3000

re un disco, rinominare e cancellare file, aprire e chiudere finestre, insomma tutte le possibilità offerte dalle precedenti versioni del WB.

Poi ci sono le commodities: una serie di «comodità» offerte dal WorkBench 2.0. Ad esempio possiamo disabilitare il tasto caps lock (che spesso «rompe» accendendosi indesideratamente quando non centriamo in pieno la «A»), oppure rendere la freccina del mouse «auto point»: attiva, stile Sun, la finestra sulla quale si trova, anche senza clickare. E che ve ne pare della possibilità (offerta dal sistema) di impostare un time out per lo schermo, che diventa nero per preservare la vita dei fosfori dopo un determinato periodo di inattività della macchina ? O di definire, finalmente, i tasti funzione da sempre presenti su Amiga?

Come vedete sul nuovo WB hanno lavorato davvero tanto. Complimenti!

## *Preferences* **2. O**

Clickando sull'icona di Preferences si apre una window contenente 12 icone che identificano ognuna un diverso programma di settaggio.

La prima, «Input», permette di settare alcune caratteristiche dei dispositivi di input mouse e tastiera: velocità di spostamento con o senza accelerazione (mouse proporzionale), velocità del doppio click, velocità e ritardo del repeat dei tasti. Molto comoda la possibilità di provare al volo i nuovi settaggi direttamente nella finestra di Preferences.

«WBScreen» permette di scegliere il tipo di risoluzione, dimensione e numero di bitplane utilizzati. Possiamo anche settare un WB più grande della risoluzione scelta: in questo caso il nostro schermo sarà una finestra mobile sul nostro WorkBench «gigante». Per ogni display mode, inoltre, appaiono nella finestrella accanto le caratteristiche proprie del modo grafico scelto (PAL, Support Genlock, Draggable, Pannelled, ecc.).

Col programma «Overscan» possiamo, come dice il nome, dimensionare l'overscan da utilizzare. Ciò avviene in modo grafico visualizzando un rettangolo che possiamo estendere per aumentare il numero di pixel degli schermi.

«Font» permette di settare i font di sistema per le icone del WB, per le finestre di testo (come la shell) e per le title bar delle finestre e i menu. Possiamo inoltre scegliere il colore dei font ed, eventualmente, il colore di fondo delle scritte.

Con l'icona «IControl» possiamo settare alcune caratteristiche di Intuition

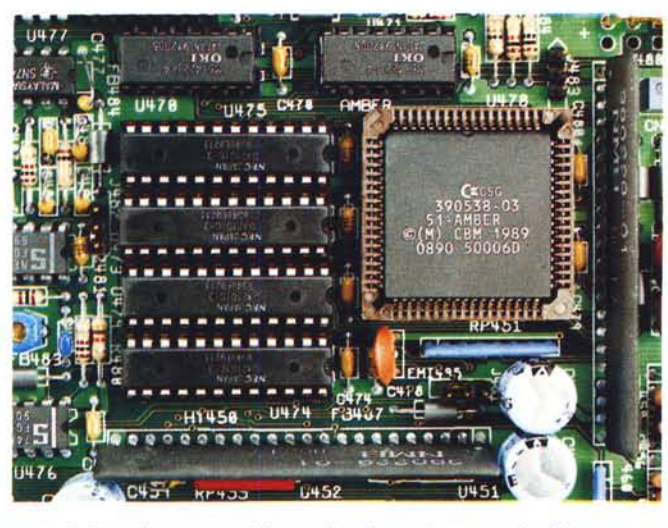

tra cui i tasti per cambiare gli schermi, per forzare un «OK» o un «Cancel» di un requester senza usare il mouse.

«PrinterGfx» serve per settare alcune Preferences riguardo la stampa grafica: a parte l'estetica, sembra non offrire nulla di più che neIl'1.3.

«WBPattern» si usa per scegliere, ed eventualmente definire, un pattern per le finestre del WB e dei Drawer.

«Time», più che un settaggio di Preferences potrebbe essere considerata un'utility calendario. Si utilizza in effetti per settare facilmente data ed ora, ma grazie alla sua praticità può facilmente essere usata come calendario. Basta alla fine non clickare né su Save né su Use ma su Cancel.

«Serial» serve per settare i parametri della porta seriale: rispetto alle release precedenti, ha in più la possibilità di portare il buffer di ingresso fino a 64 K e offre due nuovi tipi di parità «Mark» e «Space». Si perde, invece, la (utile?) possibilità di settare la lunghezza parola differente per l'input e l'output.

Le rimanenti icone «Pointer», «Printer», «Palette», non permettono né più né meno delle corrispondenti opzioni presenti sul vecchio pannello di controllo.

### *3000 conclusioni*

A parte la limitazione del Video Display Enhancer solo parziale (speriamo che ci ripensino) bisogna dire che l'Amiga 3000 ci ha veramente soddisfatto. Si tratta, finalmente, di una macchina· Commodore realmente nuova e non, come avvenne per il 500 e il 2000, di una semplice reingegnerizzazione del sistema precedente. Questo vuoi dire anche, forse, qualche incompabilità ma non vogliamo più di tanto preoccuparci del problema che non è Commodore ma di tutte le software house che dovranno fornire upgrade dei loro applicativi per la nuova macchina. Non c'è affatto da stupirsi: successe la stessa cosa anche col Mac quando uscì la versione

a colori basata sul 68020. E se non è successo anche con gli AT (rispetto ai PC) è solo merito del fatto che, molto vergognosamente, i 286 funzionano coll'MS-DOS in completa emulazione 8088.

Cinque milioni e mezzo per la macchina a 16 MHz e appena un milione in più per la versione più veloce ci sembrano prezzi più che ragionevoli. Se non ne siete convinti, prendete un 2000 e riempitelo di espansioni (68030+68881 +HD da 40 Mega+un mega di Fast RAM- +flicker fixer + Enhanced Chip Set) fino ad arrivare ad una configurazione che assomiglia al 3000 solo numericamente e tirate le somme: arriverete sicuramente ad un prezzo ben superiore, e avrete una macchina solo parzialmente a 32 bit.

Bisogna solo vedere come reagirà il mercato e come i produttori di software attuali e futuri. La nuova macchina, infatti, promette davvero bene. Senza contare che la MMU (Memory Management Unit) integrata nel 68030 apre la strada tanto a Unix, da un lato, quanto anche a successive versioni del software di sistema con la memoria protetta, vero tallone di Achille della attuale famiglia Amiga. La potenza di calcolo certo non manca: la macchina a 16 MHz che abbiamo ricevuto in prova è per alcuni versi più potente addirittura dello Sperry che è situato al piano di sotto e che normalmente serve decine e decine di utenti di MC-Link,

Pensate allora ad applicazioni scritte per il 3000, sfruttanti le potenzialità del 68030 e del processore matematico integrato. Sarà come volare, per rubare uno slogan automobilistico.

Poi le applicazioni multimediali: video disco, CD-rom, musica, suono e immagine completamente controllate da computer. Insomma con l'Amiga 3000 questo tipo di futuro si è avvicinato un bel po'. Sta alla Commodore, prima di tutto, giocarsi questa sua nuova carta nel migliore dei modi.

Tremila auguri...

*Questo chip,* e *la relativa memoria affiancata,* è *il Video Displav Enhanced di cui vi abbiamo «narrato)) nell'articolo.*